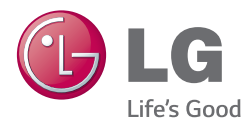

# OWNER'S MANUAL Mini-PC for Signage (Hardware)

Please read this manual carefully before operating the product and retain it for future reference.

Mini-PC for Signage PC500-A\*\*\* PC500-B\*\*\* PC500-F\*\*\*

> www.lgsupersign.com www.lgsolutions.com

# TABLE OF CONTENTS

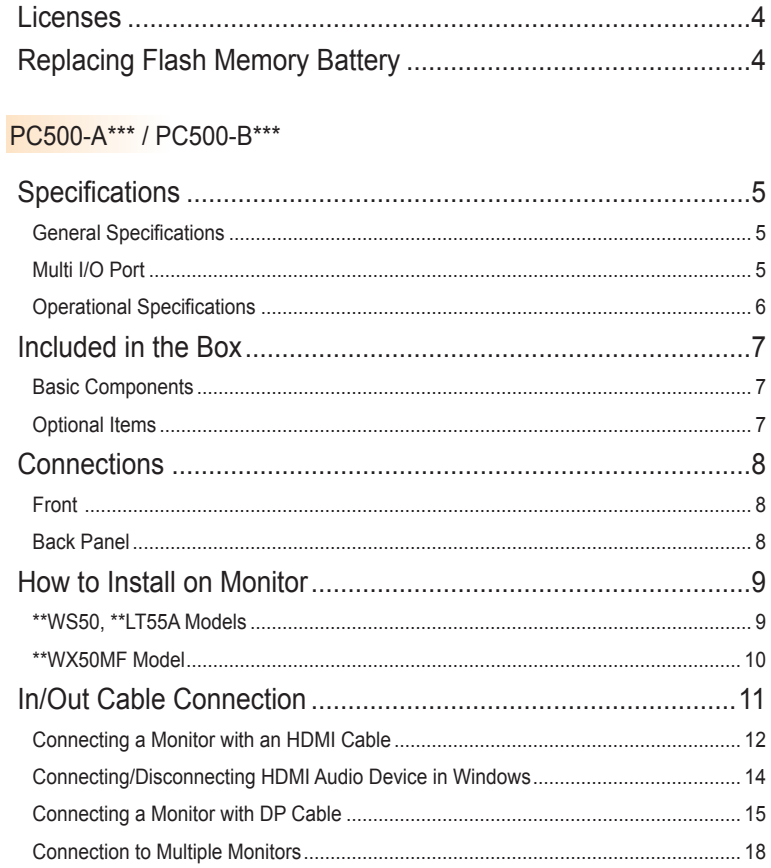

### PC500-F\*\*\*

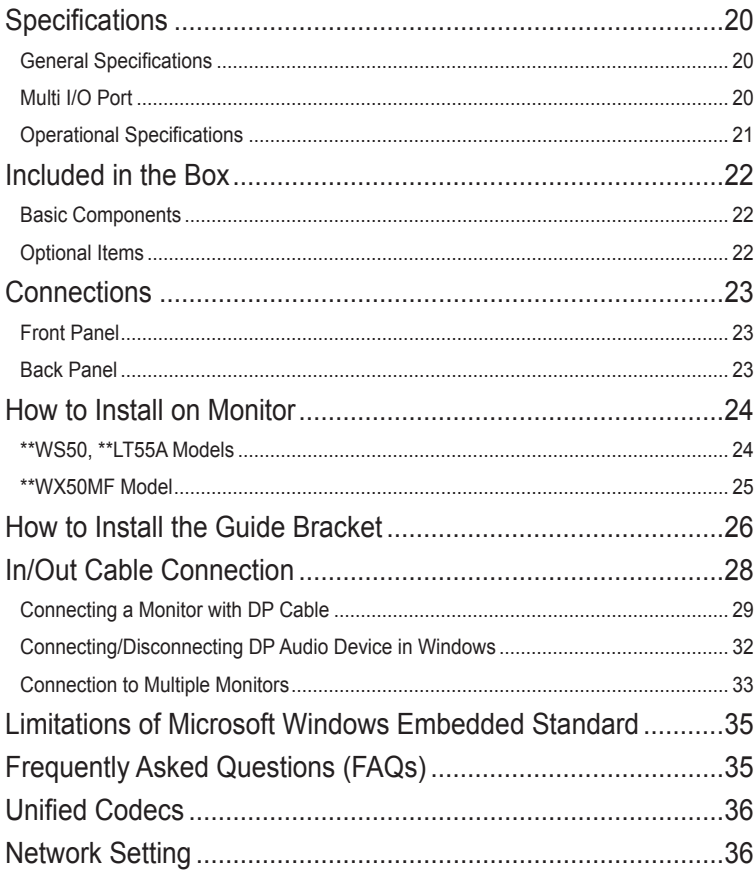

**A** Attention

• LG Electronics does not guarantee the service of the OS not included in the purchase of the product.

# <span id="page-3-0"></span>Licenses

Supported licenses may differ by model. For more information of the licenses, visit www.lg.com.

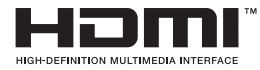

HDMI, the HDMI logo and High-Definition Multimedia Interface are trademarks or registered trademarks of HDMI Licensing LLC.

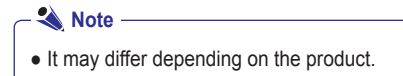

# Replacing Flash Memory Battery

The flash memory battery helps maintain the system (BIOS) settings when the computer is powered off. The flash memory battery is a consumable part.

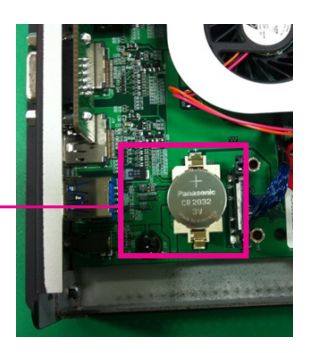

Flash Memory Battery

### **Attention**

- When you change the flash memory battery, it is recommended that you seek assistance from the LG Electronics Service Center.
- Using a non-standard battery may cause a malfunction.
- If a malfunction is caused by trying to replace a part on your own, servicing will be charged.
- If the product is not connected to the AC power for an extended period of time, the flash memory battery may be discharged. In this case, servicing will be charged.
- When the battery is discharged, the message below will appear on the boot screen. In this case, you should replace the battery.

 => ERROR 0271: Check data and time settings WARNING 0251: System CMOS checksum bad - Default configuration used Press <F1> to resume, <F2> to Setup

# <span id="page-4-0"></span>PC500-A\*\*\* / PC500-B\*\*\*

# **Specifications**

### **A** Attention —

● Product specifications may change without prior notice to improve performance.

# **General Specifications**

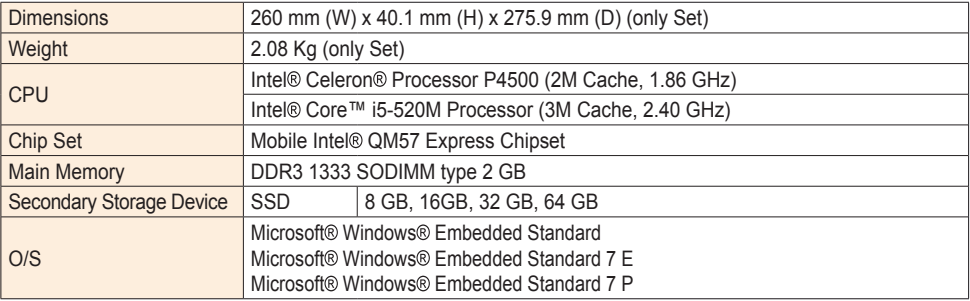

#### **Note**

Windows 7 is not supported in case of SSD 8 GB.

# Multi I/O Port

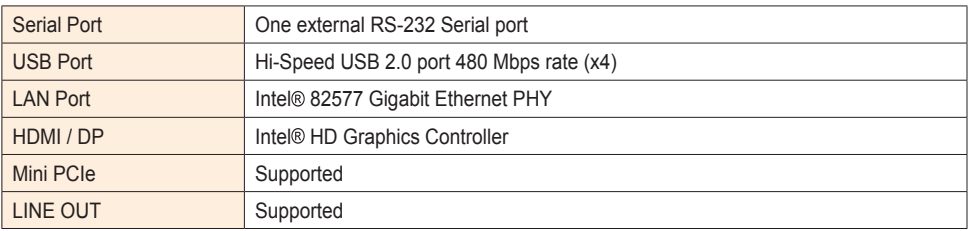

# <span id="page-5-0"></span>**Operational Specifications**

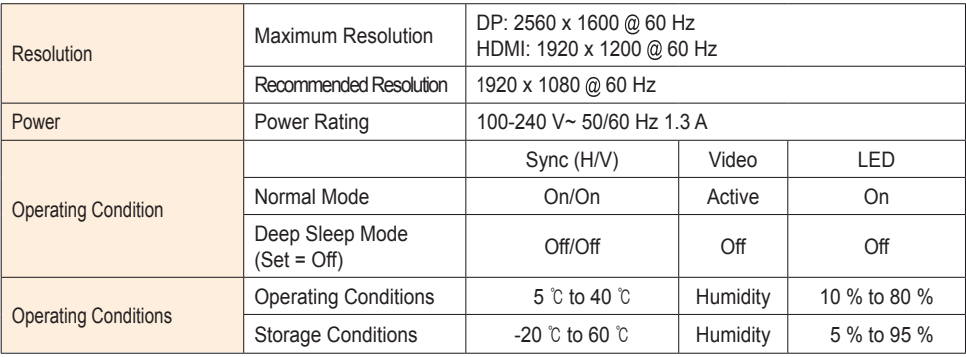

**A** Note

- The resolution which is supported may differ depending on the monitors.
- Booting the PC500 using a device connected via a USB port may not work properly, depending on the device.

# <span id="page-6-0"></span>Included in the Box

# Basic Components

The PC500 with the following components. Please check that these components have been included prior to installation.

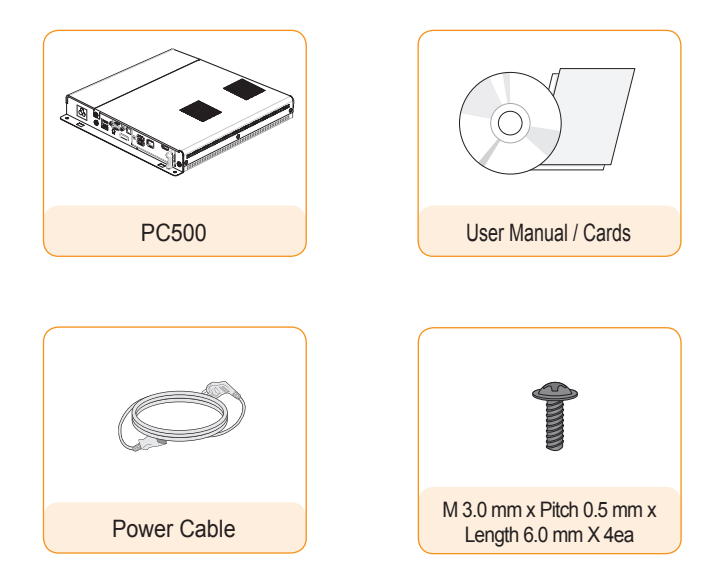

### **A** Attention

- These illustrations may differ from your product and are subject to change.
- In some countries, a Y-type cable may be provided instead of the power cord.
- Always use genuine components to ensure safety and product life. Any damages or injuries by misuse or using an improper accessory are not covered by the warranty.

### **Optional Items**

The following items are supported by the PC500, but are not provided with the product. Please purchase optional items as needed.

● HDMI cable, DP cable, LINE-OUT cable, LAN cable, mouse, keyboard.

# <span id="page-7-0"></span>**Connections**

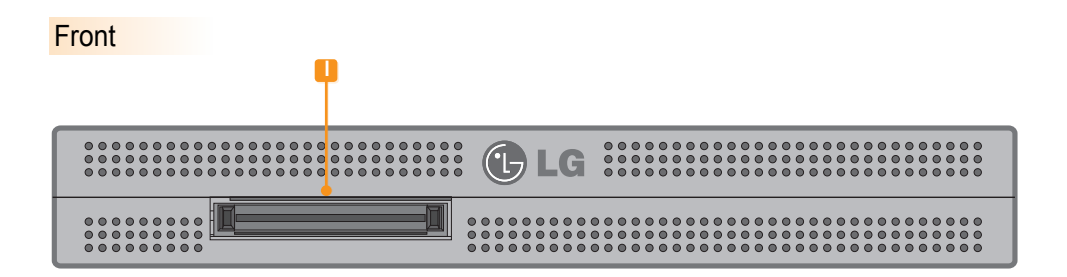

# Back Panel

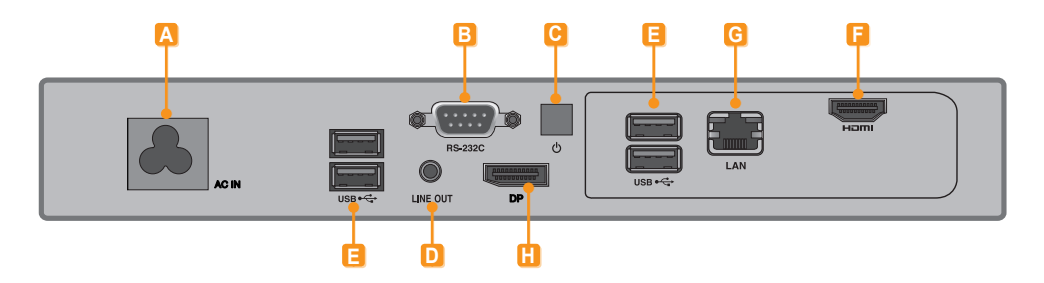

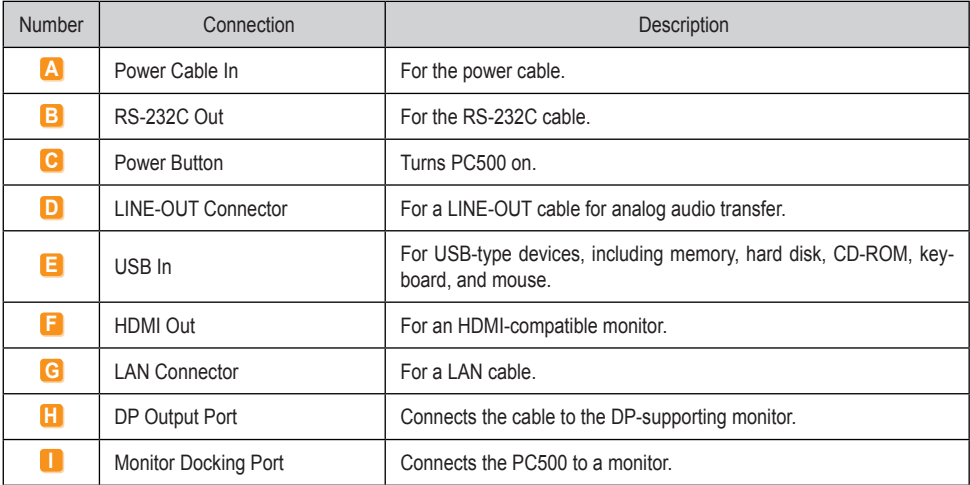

# <span id="page-8-0"></span>How to Install on Monitor

### \*\*WS50, \*\*LT55A Models

We recommend you to use the items provided with your PC500 and follow our instructions for integrating the product with your monitor in order to ensure the correct results.

#### **Attention**

The illustrations shown are to guide your integration and may differ from your product.

Place a soft cloth on the table and put the product with the screen facing downward. Push the PC500 into the compartment to mount it.

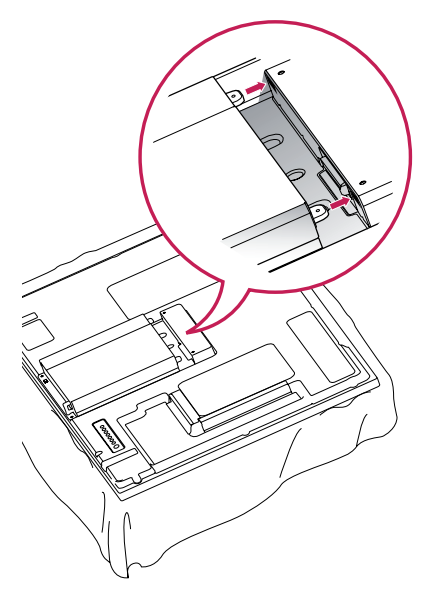

#### **A** Attention

- Be careful of sharp edges on the rail and the handle.
- Fixing the product with non-standard screws may cause damage or the product to fall down. LG Electronics is not liable for any accidents relating to the use of non-standard screws.
- Do not over tighten the screws as this may cause damage to the product and void your warranty."

Attach the PC500 on the set using the four screws provided.

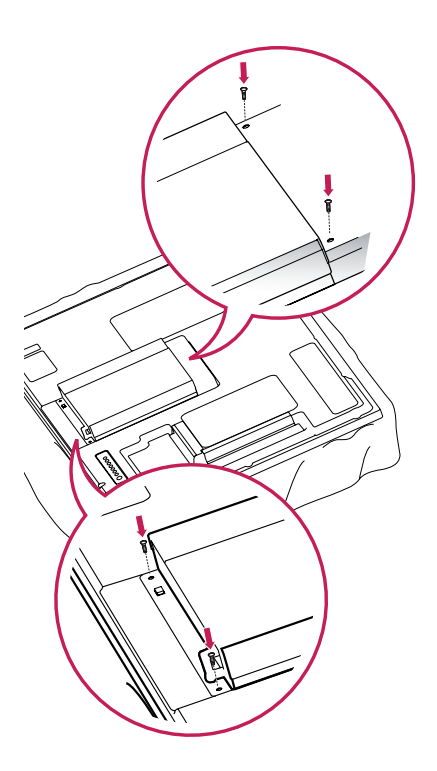

# <span id="page-9-0"></span>\*\*WX50MF Model

For proper use, it is recommended to use the basic components provided with the PC500 to attach it to a monitor.

#### **A** Attention -

The illustrations shown are to guide your integration and may differ from your product.

Place a soft cloth on the table and put the product with the screen facing downward. Remove the opening cover by unfastening two screws as shown in the picture.

Attach the PC500 on the product using the two screws provided.

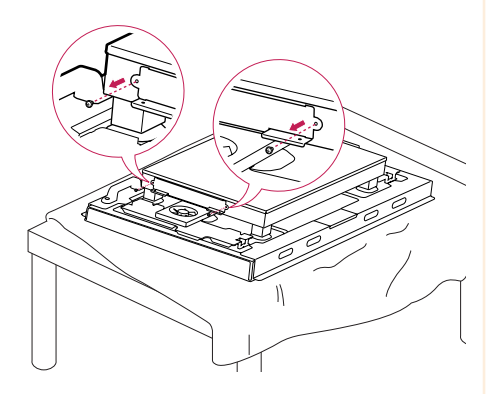

Push the PC500 into the compartment to mount it.

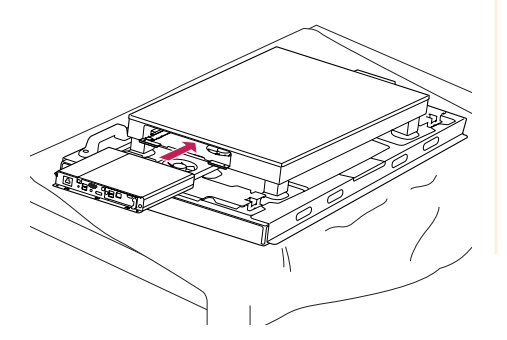

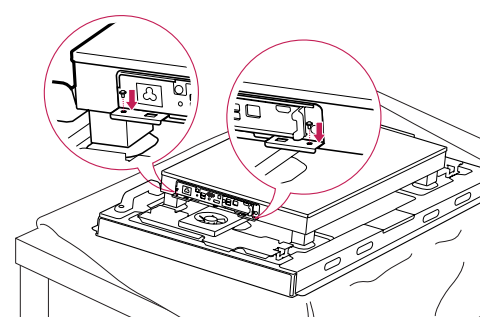

- Be careful of sharp edges on the rail and the handle.
- Attaching the product with non-standard screws may cause damage or the product to fall down. LG Electronics is not liable for any accidents relating to the use of non-standard screws.
- Do not over tighten the screws as this may cause damage to the product and void your warranty.

# <span id="page-10-0"></span>In/Out Cable Connection

To view images on the monitor that is not connected to the monitor docking port of PC500, you need to connect the PC500 to the monitor via an HDMI or DP cable.

#### **A** Attention

- HDMI, DP, LINE-OUT, and LAN cables are not included in the basic components. You need to purchase a cable separately as it is not provided as an accessory.
- After cabling is complete, assign the SET ID of the monitor to be connected to PC500.
- To configure the SET ID, please refer to the owner's manual for your monitor.

#### **Note**

#### **When using the SuperSign Manager software:**

- The monitor's SET ID is a unique number used to identify the monitor. You can choose a number from 1 to 25. The SET ID allows the SuperSign Manager software to identify the monitor.
- In order to directly connect the monitor to the PC500, its SET ID must be set to 1.
- To use SuperSign Manager, the monitor that will be connected to a PC500 must support the LG RS232C protocol. A monitor supporting the LG RS232C protocol can be controlled the monitor functions, such as brightness and sound, using SuperSign Manager.

# <span id="page-11-0"></span>Connecting a Monitor with an HDMI Cable

HDMI connections allow digital video and audio signals to be transferred with one cable. HDMI cable connections do not require an additional audio in cable.

#### **Attention**

- The monitor to connect with PC500 should have the HDMI in for the HDMI connection.
- To use an HDMI device, connection should be done on the Windows, the operating system of PC500. To connect and disconnect the HDMI audio device, see the Connecting/Disconnecting HDMI Audio Device in Windows section of this document.

Connect the appropriate power cables to a monitor and PC500 respectively.

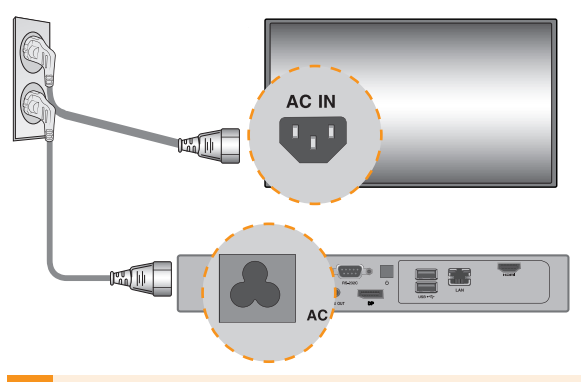

Connect PC500 to a monitor with an HDMI cable.

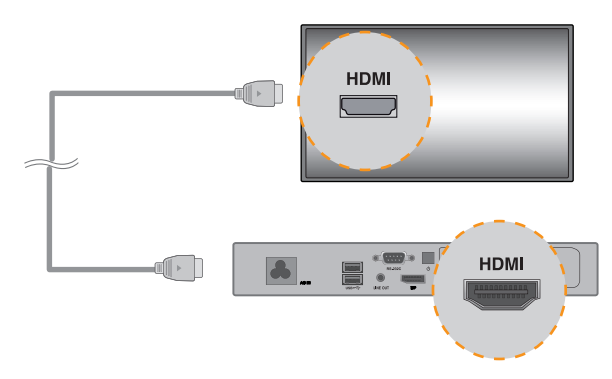

Connect PC500 (OUT) to the monitor (IN) with an RS-232C cable.

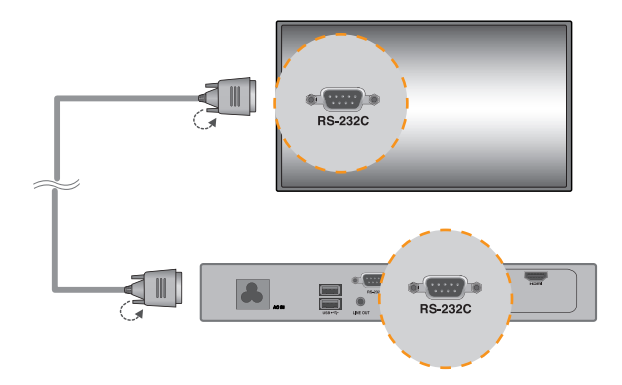

4 Connect a LAN cable to PC500.

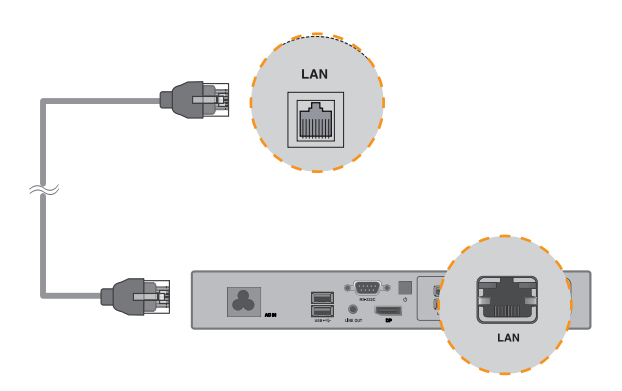

# <span id="page-13-0"></span>Connecting/Disconnecting HDMI Audio Device in Windows

#### **Connecting HDMI Audio Device**

Move to the desktop of the monitor connected to the PC500.

- Click the  $\frac{1}{2}$  stan button in the lower left of the screen.
- 2 Select **Start > Control Panel > Sounds and Audio Devices > Audio.**
- 3 Select **Play Sounds > Intel(R) Display Audio Output 1** from the list and click **OK**.

#### **Disconnecting HDMI Audio Device**

Move to the desktop of the monitor connected to the PC500.

- Click the  $\frac{1}{2}$  start button in the lower left of the screen.
- 2 Select **Start > Control Panel > Sounds and Audio Devices > Audio.**
- 3 Select **Play Sounds > Realtek HD Audio output from the list** and click **OK**.

#### **Connecting/Disconnecting HDMI Audio Device in Windows Embedded Standard 7 E,P**

1 Select **Start > Control Panel > Hardware and Sound > Sound**.

Click the **Play** tap first. Right-click on the **HDMI device** or **speakers** you want and select **Set as Default Device** then click **OK** to connect the HDMI audio device or select Disable to disconnect it.

※ In order to change the audio devices, you may restart the computer.

### **Attention**

- If an audio device is connected or removed while media content is played, you need to stop the content and play again.
- If an HDMI cable is removed from the PC500, sound does not play. In addition, when the cable is reconnected, it may take time before sound plays again.

### <span id="page-14-0"></span>Connecting a Monitor with DP Cable

#### **A** Attention -

- To enable DP connection, the monitor that will be connected to PC500 must support the DP input port.
- When connecting the DP (DisplayPort) cable, use the standard cable. Using a non-standard cable may cause a malfunction.

1 Connect the appropriate power cables to a monitor and PC500 respectively.

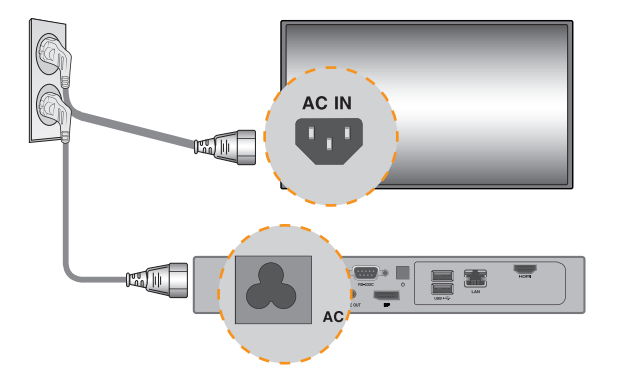

2 Connect PC500 to the monitor via a DP cable.

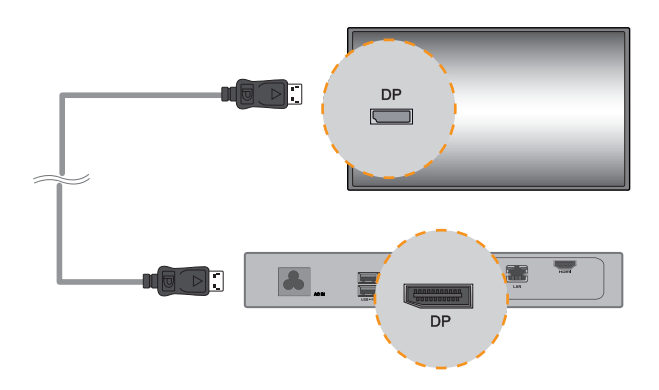

3 Connect PC500 to the monitor (IN) with an RS-232C cable.

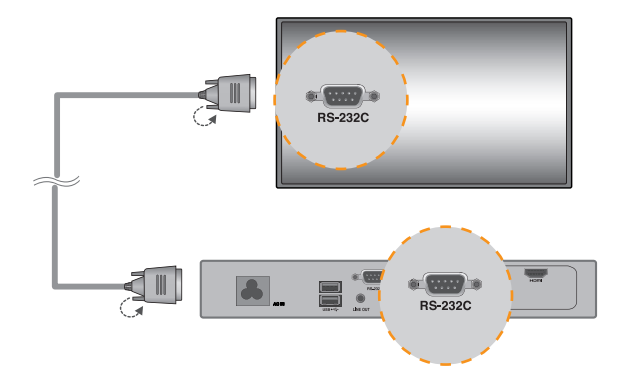

4 Connect the PC500 to the monitor with a LINE-OUT cable.

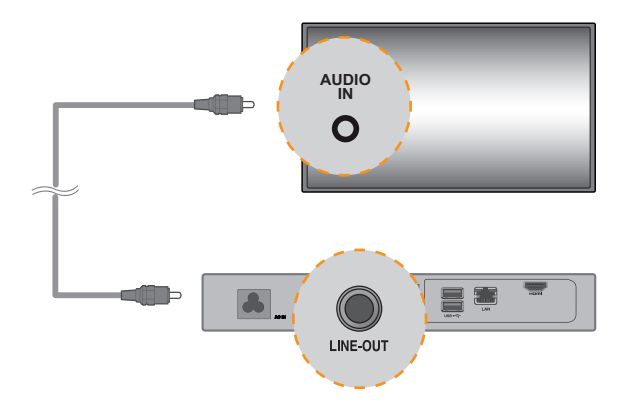

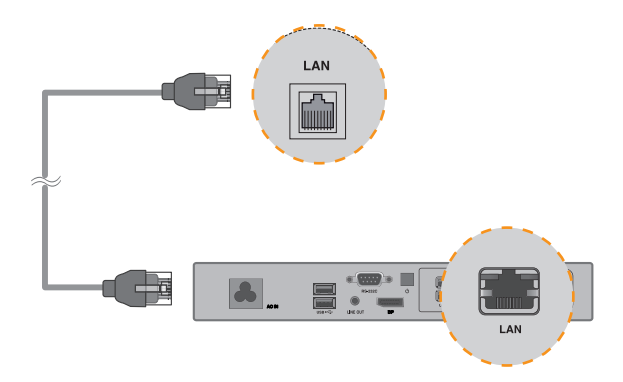

- PC500 prioritizes video output in the following order: DP → HDMI. If you connect multiple cables simultaneously and turn the product on, video output is prioritized accordingly.
- When the product is turned on after cable connection or the operating system is completely booted, DP and HDMI video output start operating.
- The product does not support a dual mode where DP can be switched either to HDMI or DVI. It is only for DP output.
- ●The DisplayPort (DP) of the PC500 does not support digital audio output. It is recommended to use it with a line-out cable for analog audio output.

### <span id="page-17-0"></span>Connection to Multiple Monitors

Multiple monitors can be connected to a single PC500. (The maximum number of monitors connected varies depending on the monitor type.) You can set the tile mode by connecting multiple monitors.

1 Connect the RS-232C Out port of the PC500 to the RS-232C In port of the first monitor (SET ID 1). 2 Connect rest of the monitors using a RS-232C cable. (Be careful about input and output ports.)

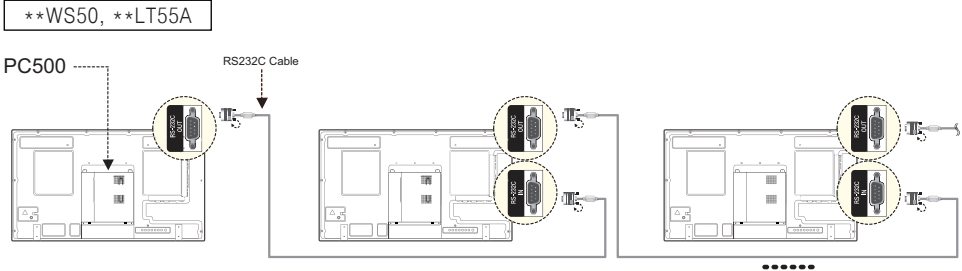

( SET ID Max )

\*\*WX50MF

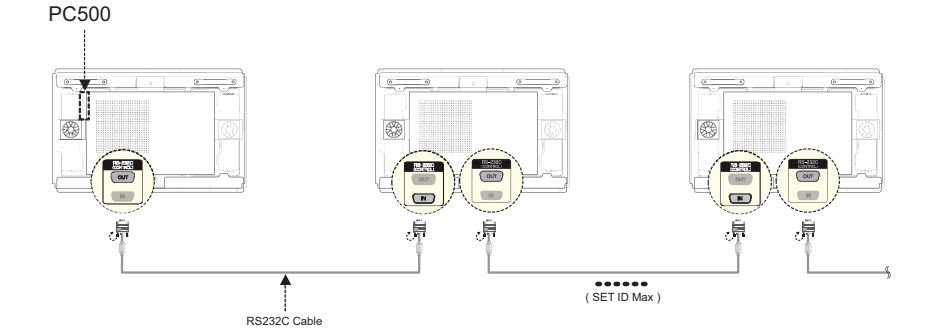

- You may want to purchase additional RS-232C cables to use several monitors together.
- You cannot connect multiple monitors using an HDMI cable or DP cable.
- Refer to the owner's manual of the monitor for the SET ID Max, value.

- Shut down the system properly using the Windows Start menu. Otherwise, this may cause errors such as data loss, which will lead damage to the product.
- Keep the air inlet/outlet at the top of the product from getting clogged by dust or foreign matter and prevent debris from attaching to the fan. Otherwise, this may cause malfunction.
- Avoid using the product in a closed environment which could prevent the flow of the air. Otherwise, this may increase the product temperature, which will prevent it from operating normally and affect the product life.
- Using converting devices, such as DP to HDMI adapter and HDMI to DVI cable, may cause compatibility issues.
- When connecting the PC500 into \*\*WS50, \*\*LT55A or \*\*WX50MF through the monitor docking port, set the monitor input to SuperSign.
- When connecting/removing the PC500 into/from the monitor through the monitor docking port, make sure to unplug the power cord connected to monitor and PC500 respectively.
- The following monitors support the connection through the monitor docking port. \*\*WS50, \*\*LT55A (LG Electronics) \*\*WX50MF (LG Electronics)
- Disconnect the power cord first before moving or installing the product. Otherwise, this may result in electric shock.
- 'Make sure to reboot the PC500, when connecting the PC500 through the monitor docking port and using the Factory Reset function.
- Do not touch the air inlet/outlet while it is operating. It may cause burns.
- Using wireless devices may cause a malfunction.

# <span id="page-19-0"></span>PC500-F\*\*\*

# **Specifications**

#### **Attention** –

● Product specifications may change without prior notice to improve performance.

# **General Specifications**

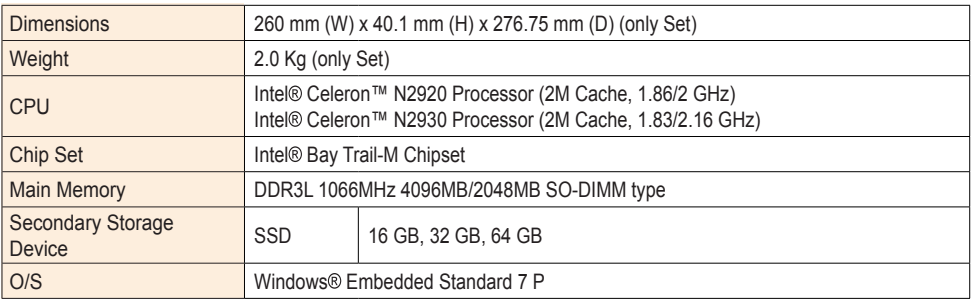

### **A** Note

• The OS may not be provided, depending on the product.

### Multi I/O Port

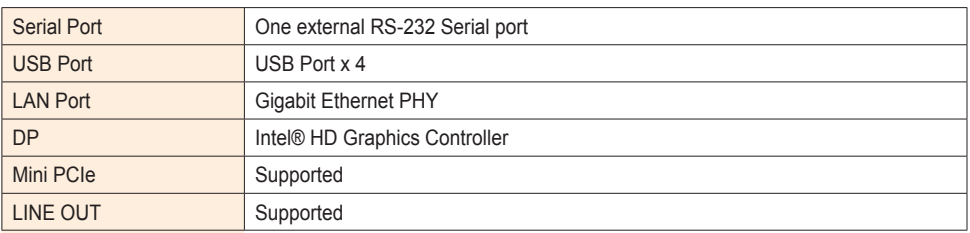

# <span id="page-20-0"></span>**Operational Specifications**

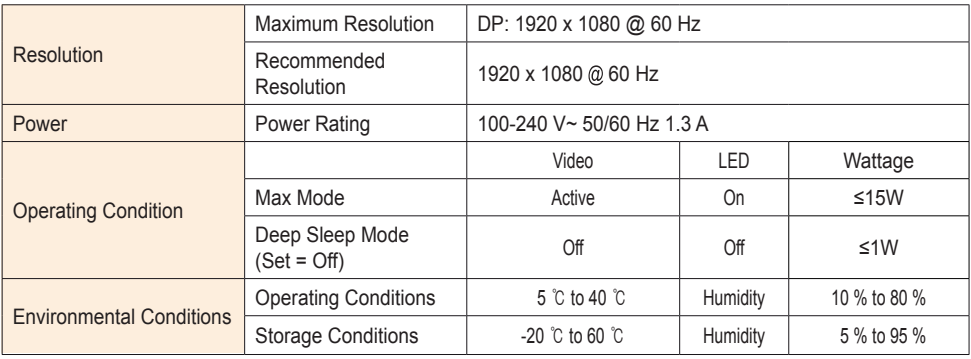

#### **Note** -

- The resolution which is supported may differ depending on the monitors.
- Booting the PC500-F\*\*\* using a device connected via a USB port may not work properly, depending on the device.

# <span id="page-21-0"></span>Included in the Box

### Basic Components

The PC500-F\*\*\* with the following components. Please check that these components have been included prior to installation.

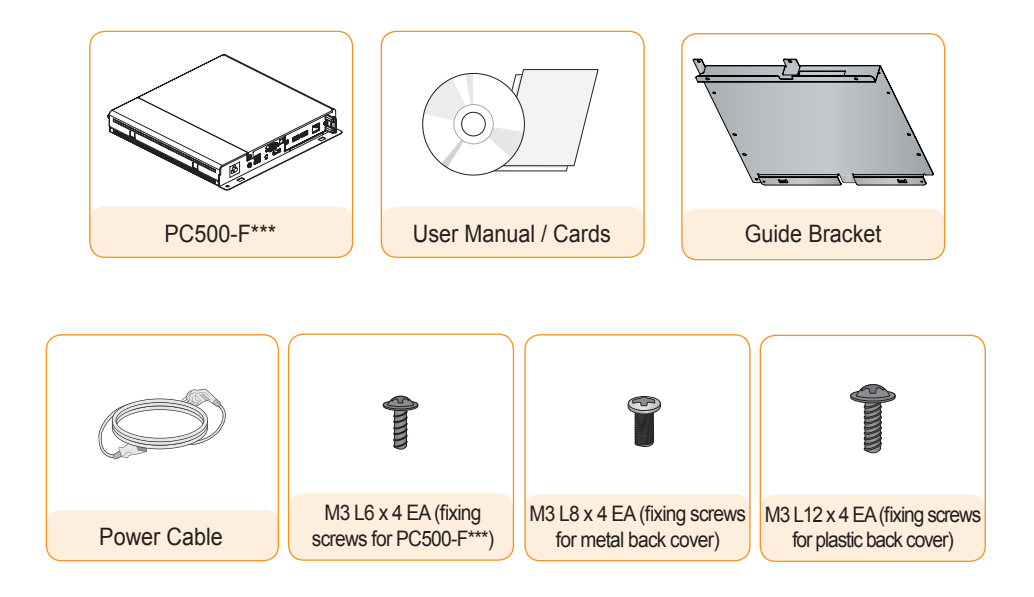

### **A** Attention

- These illustrations may differ from your product and are subject to change.
- In some countries, a Y-type cable may be provided instead of the power cord.
- Always use genuine components to ensure safety and product life. Any damages or injuries by misuse or using an improper accessory are not covered by the warranty.

### **Optional Items**

The following items are supported by the PC500-F\*\*\*, but are not provided with the product. Please purchase optional items as needed.

● HDMI kit, HDMI cable, DP cable, LINE-OUT cable, LAN cable, mouse, keyboard.

# <span id="page-22-0"></span>**Connections**

# Front Panel

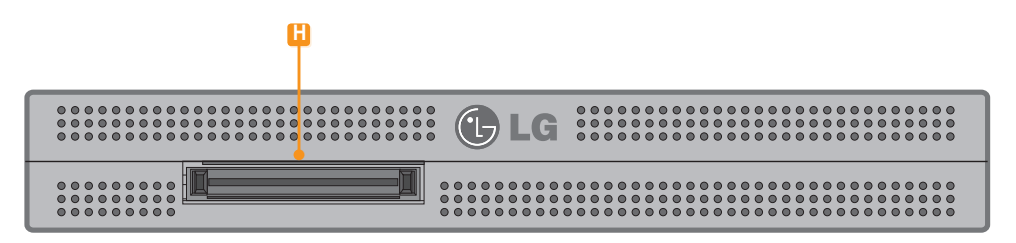

# Back Panel

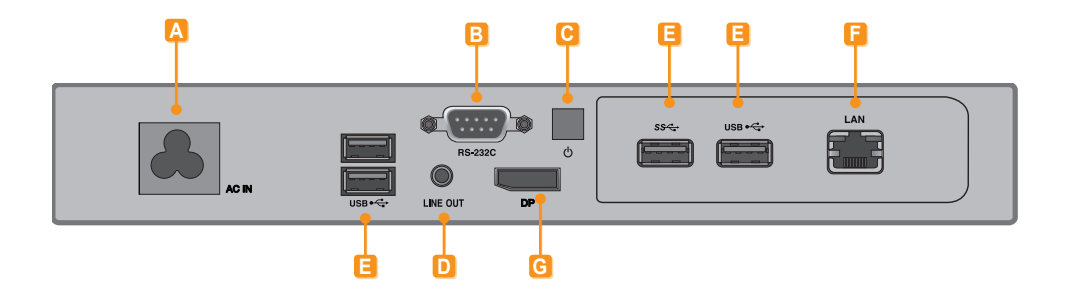

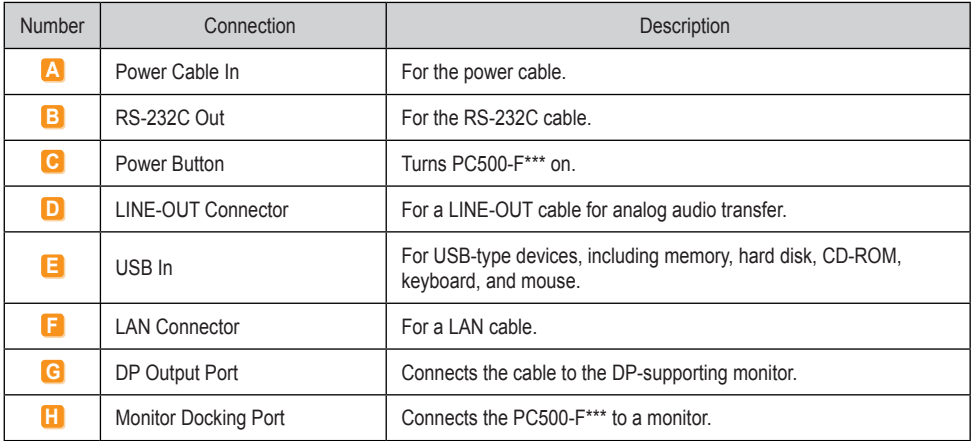

# <span id="page-23-0"></span>How to Install on Monitor

### \*\*WS50, \*\*LT55A Models

We recommend you to use the items provided with your PC500-F\*\*\* and follow our instructions for integrating the product with your monitor in order to ensure the correct results.

#### **Attention**

• The illustrations shown are to quide your integration and may differ from your product.

Place a soft cloth on the table and put the product with the screen facing downward. Push the PC500-F<sup>\*\*\*</sup> into the compartment to mount it.

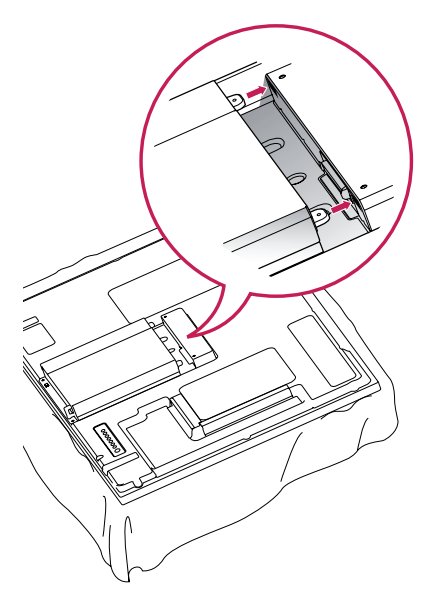

#### **A** Attention

- Be careful of sharp edges on the rail and the handle.
- Fixing the product with non-standard screws may cause damage or the product to fall down. LG Electronics is not liable for any accidents relating to the use of non-standard screws.
- Do not over tighten the screws as this may cause damage to the product and void your warranty.

Attach the PC500-F\*\*\* on the set using the four screws provided.

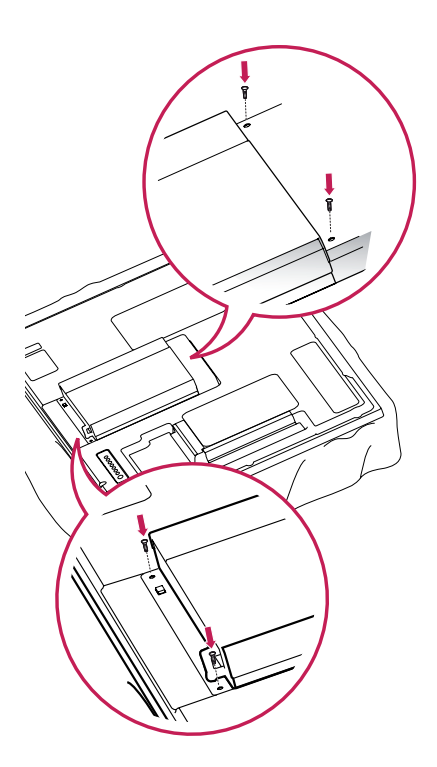

### <span id="page-24-0"></span>\*\*WX50MF Model

For proper use, it is recommended to use the basic components provided with the PC500-F\*\*\* to attach it to a monitor.

#### **A** Attention -

- The illustrations shown are to guide your integration and may differ from your product.
	- Place a soft cloth on the table and put the product with the screen facing downward. Remove the opening cover by unfastening two screws as shown in the picture.

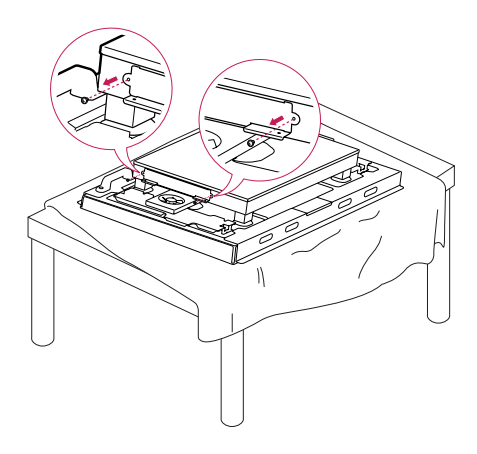

Push the PC500-F\*\*\* into the compartment to mount it.

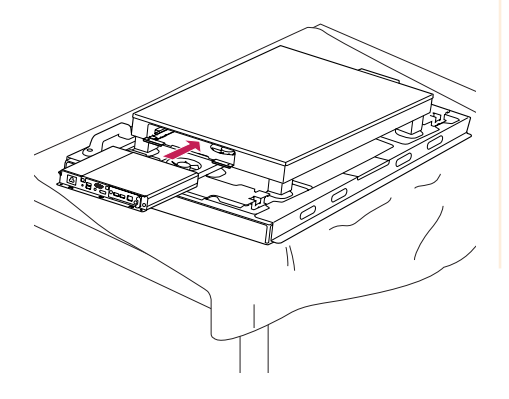

Attach the PC500-F\*\*\* on the product using the two screws provided.

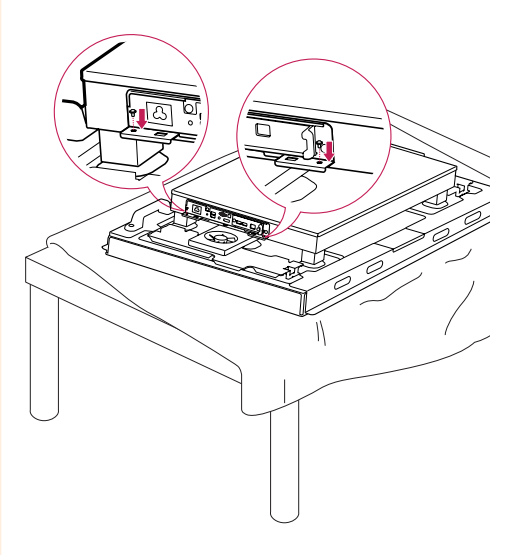

#### **Attention**

- Be careful of sharp edges on the rail and the handle.
- Attaching the product with non-standard screws may cause damage or the product to fall down. LG Electronics is not liable for any accidents relating to the use of non-standard screws.
- Do not over tighten the screws as this may cause damage to the product and void your warranty.

# <span id="page-25-0"></span>How to Install the Guide Bracket

1

Make sure to match the numbers carved on the guide bracket and the numbers on the back cover when assembling the guide bracket.

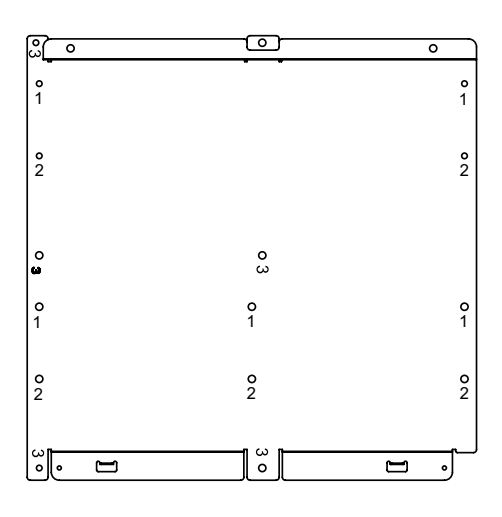

Attach the guide bracket to the back of your monitor. (3 or 4 screws are required depending on the model.)

<Model that requires 3 fixing screws for assembling the guide bracket>

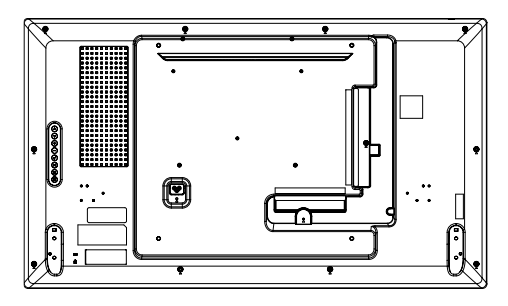

<Model that requires 4 fixing screws for assembling the guide bracket>

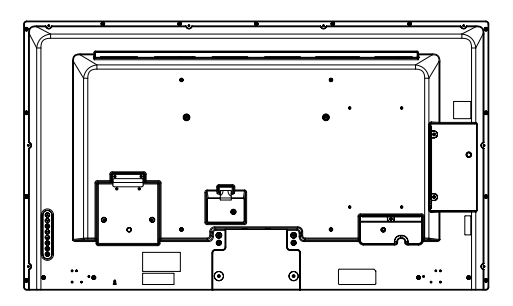

Assemble the PC500-F\*\*\* to the guide bracket with the fixing screws.

<Model that requires 3 fixing screws for assembling the guide bracket>

Attach the PC500-F\*\*\* to the guide bracket with 4 fixing screws.

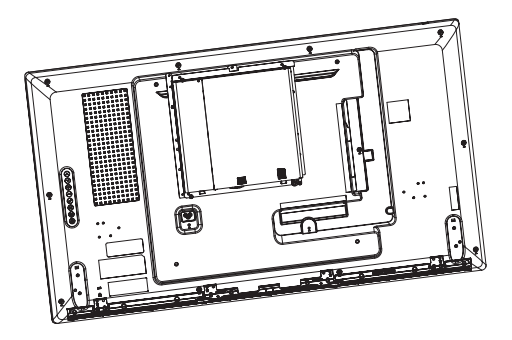

<Model that requires 4 fixing screws for assembling the guide bracket>

Attach the PC500-F\*\*\* to the guide bracket with 4 fixing screws.

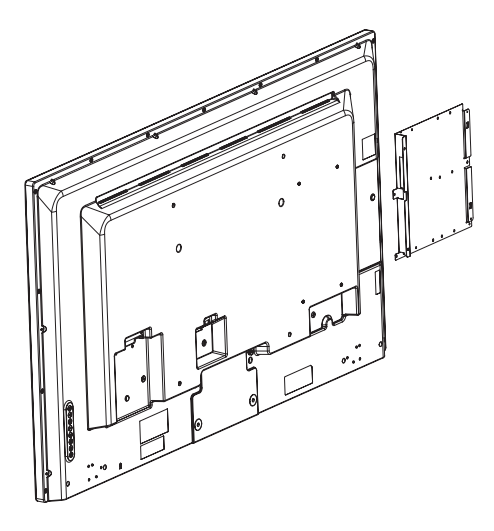

<Model that requires 4 fixing screws for assembling

<Model that requires 3 fixing screws for assembling

the guide bracket>

the guide bracket>

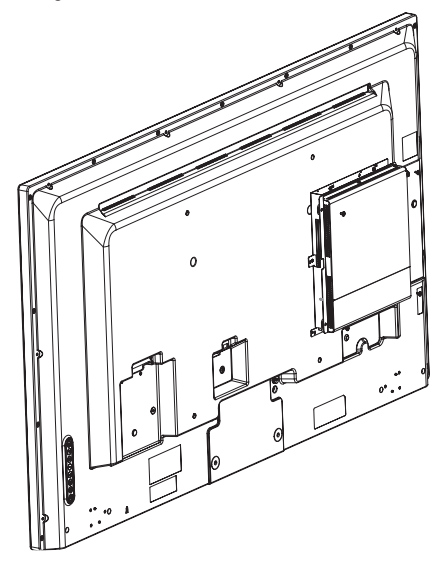

# <span id="page-27-0"></span>In/Out Cable Connection

To view images on the monitor that is not connected to the monitor docking port of PC500-F\*\*\*, you need to connect the PC500-F\*\*\* to the monitor via a DP cable.

#### **AAttention**

- HDMI kit, HDMI, DP, LINE-OUT, and LAN cables are not included in the basic components. You need to purchase a cable separately as it is not provided as an accessory.
- After cabling is complete, assign the SET ID of the monitor to be connected to PC500-F\*\*\*.
- To configure the SET ID, please refer to the owner's manual for your monitor.

#### **Note**

#### **When using the SuperSign Manager software:**

- The monitor's SET ID is a unique number used to identify the monitor. You can choose a number from 1 to 25. The SET ID allows the SuperSign Manager software to identify the monitor.
- In order to directly connect the monitor to the PC500-F\*\*\*, its SET ID must be set to 1.
- To use SuperSign Manager, the monitor that will be connected to a PC500-F\*\*\* must support the LG RS232C protocol. A monitor supporting the LG RS232C protocol can be controlled the monitor functions, such as brightness and sound, using SuperSign Manager.

### <span id="page-28-0"></span>Connecting a Monitor with DP Cable

#### **A** Attention -

- To enable DP connection, the monitor that will be connected to PC500-F\*\*\* must support the DP input port.
- When connecting the DP (DisplayPort) cable, use the standard cable. Using a non-standard cable may cause a malfunction.

1 Connect the appropriate power cables to a monitor and PC500-F\*\*\* respectively.

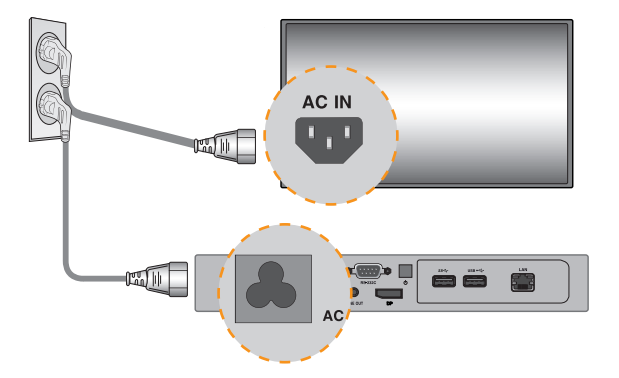

2 Connect PC500-F\*\*\* to the monitor via a DP cable.

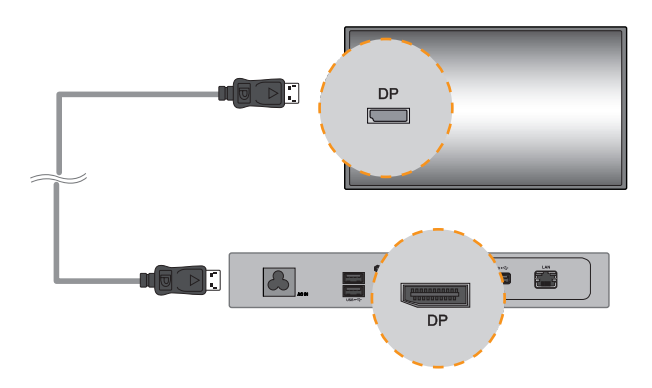

3 Connect PC500-F\*\*\* to the monitor (IN) with an RS-232C cable.

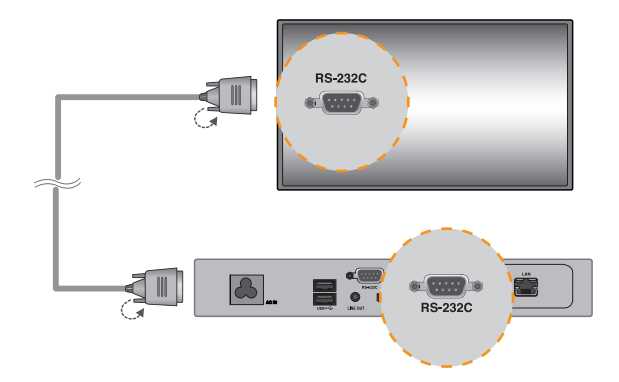

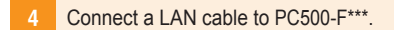

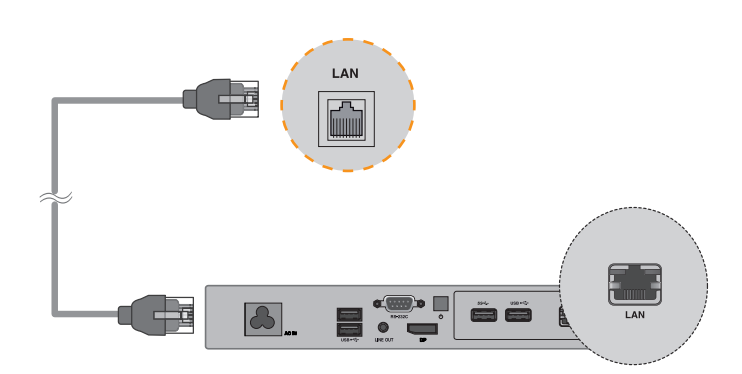

- When the product is turned on after cable connection or the operating system is completely booted, DP video output starts operating.
- The product does not support a dual mode where DP can be switched either to HDMI or DVI. It is only for DP output.

### <span id="page-31-0"></span>Connecting/Disconnecting DP Audio Device in Windows

#### **Connecting/Disconnecting DP Audio Device in Windows Embedded Standard 7 P**

1 Select **Start > Control Panel > Hardware and Sound > Sound**. Click the Play tap first. Right-click on the Intel® Display Audio or 2 - Realtek High Defini**tion Audio** and select **Set as Default Device**, then click **OK** to connect the DP audio device or select Disable to disconnect it. ※ In order to change the audio devices, you may restart the computer.

- If an audio device is connected or removed while media content is played, you need to stop the content and play again.
- If a DP cable is removed from the PC500-F\*\*\*, sound does not play. In addition, when the cable is reconnected, it may take time before sound plays again.

### <span id="page-32-0"></span>Connection to Multiple Monitors

Multiple monitors can be connected to a single PC500-F\*\*\*. (The maximum number of monitors connected varies depending on the monitor type.) You can set the tile mode by connecting multiple monitors.

Connect the RS-232C Out port of the PC500-F\*\*\* to the RS-232C In port of the first monitor (SET ID 1). 2 Connect rest of the monitors using a RS-232C cable. (Be careful about input and output ports.)

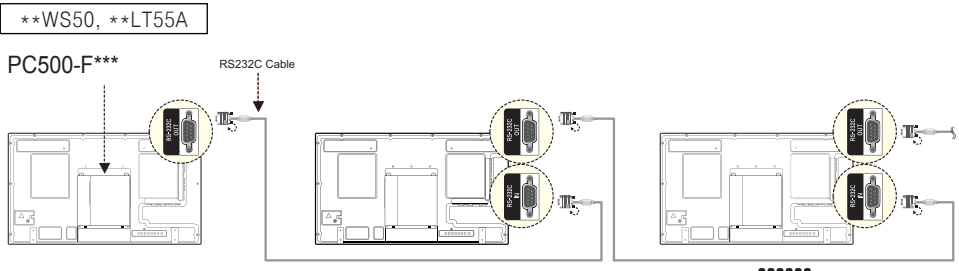

( SET ID Max )

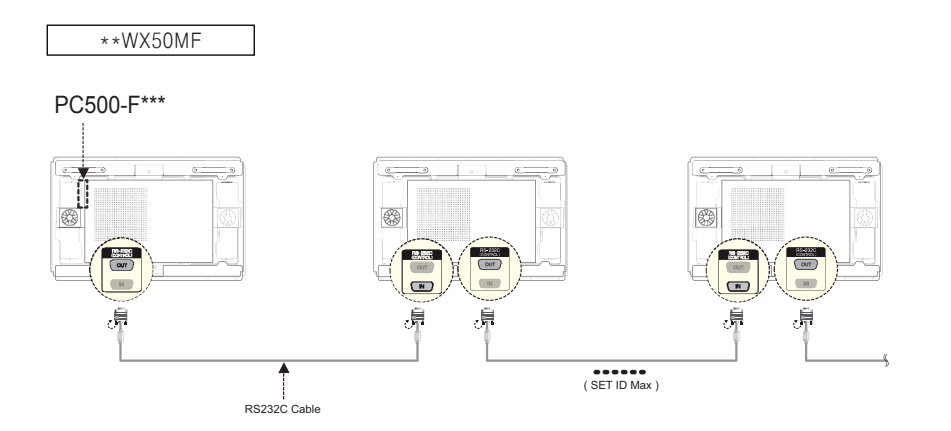

- You may want to purchase additional RS-232C cables to use several monitors together.
- You cannot connect multiple monitors using a DP cable.
- Refer to the owner's manual of the monitor for the SET ID Max, value.

- Shut down the system properly using the Windows Start menu. Otherwise, this may cause errors such as data loss, which will lead damage to the product.
- Avoid using the product in a closed environment which could prevent the flow of the air. Otherwise, this may increase the product temperature, which will prevent it from operating normally and affect the product life.
- Using converting devices, such as DP to HDMI adapter and HDMI to DVI cable, may cause compatibility issues.
- When connecting the PC500-F\*\*\* into \*\*WS50, \*\*LT55A or \*\*WX50MF through the monitor docking port, set the monitor input to SuperSign.
- When connecting/removing the PC500-F\*\*\* into/from the monitor through the monitor docking port, make sure to unplug the power cord connected to monitor and PC500-F\*\*\* respectively.
- The following monitors support the connection through the monitor docking port. \*\*WS50, \*\*LT55A (LG Electronics) \*\*WX50MF (LG Electronics)
- Disconnect the power cord first before moving or installing the product. Otherwise, this may result in electric shock.
- Make sure to reboot the PC500-F\*\*\*, when connecting the PC500-F\*\*\* through the monitor docking port and using the Factory Reset function.
- Using wireless devices may cause a malfunction.

# <span id="page-34-0"></span>Limitations of Microsoft Windows Embedded Standard

The following are potential errors that may occur due to internal limitations of Microsoft Windows Embedded Standard, which is the OS of Mini-PC for Signage.

- If you press **Alt + Enter** on the DOS window, text other than English may be shown corrupted.
- If you use **Save As** function in the **Print** window, the menu window name will be displayed in English.
- When you move to submenu items (such as in the Control Panel), some may appear in English. (e.g., HyperTerminal, Regional and Language Options, Device Manager)

# Frequently Asked Questions (FAQs)

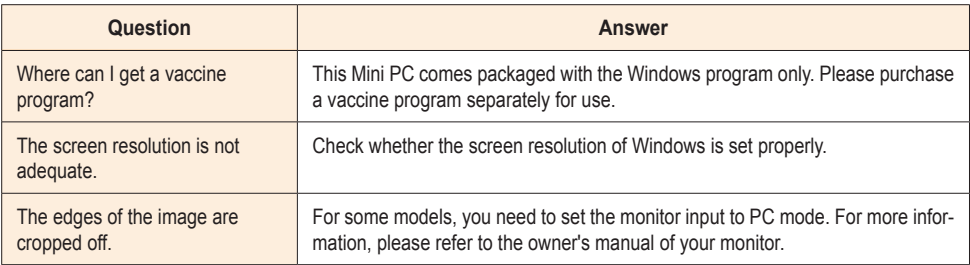

# <span id="page-35-0"></span>Unified Codecs

You need to install codecs required to play videos. Video files may require different codecs for playing. Websites to download unified codecs are listed below:

- ·http://www.codecguide.com
- ·http://shark007.net
- ·http://www.free-codecs.com

#### **A** Note

- The websites above are not related to LG Electronics, and are subject to change.
- Visit their websites for details about the codec license.
- Make sure that a codec required to play the content you require is included in the download package before you install it.
- Avoid duplicate installations of a codec package.
- If you want to install a different code package, uninstall the previous codec first.

# Network Setting

There are various network connection methods depending upon the specifications of your carrier or Internet service provider.

#### **Attention**

● Use a standard LAN cable (CAT5 or higher with a RJ45 connector). LG Electronics is not responsible for the Internet disconnection due to problems with or malfunctions of other connected devices. LG Electronics is not liable for any problems related to the Internet connection.

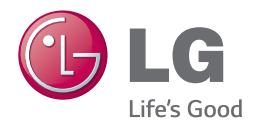

Make sure to read the Important Precautions before using the product.

Keep the User's Guide(CD) in an accessible place for furture reference.

The model and serial number of the SET is located on the back and one side of the SET. Record it below should you ever need service.

**MODEL** 

SERIAL

WARNING - This is a class A product. In a domestic environment this product may cause radio interference in which case the user may be required to take adequate measures.

Temporary noise is normal when powering ON or OFF this device.